**Федеральное государственное унитарное предприятие «Всероссийский научно-исследовательский институт метрологии им. Д. И. Менделеева» ФГУП «ВНИИМ им. Д. И. Менделеева»**

**УТВЕРЖДАЮ** И. **О. тенерального директора ФГУП «ВНИИМ дели Деленделеева»** 1011 **Н. Пронин** *леместитам октября 2020 г. <u><b>KPИВЦОВЕ.* **П. М. П.**</u> ДОВЕРЕННОСТЬ И. 17 **ОТ ЕС ЯНВАРЯ 2020** 

**Государственная система обеспечения единства измерений**

**ДАТЧИКИ УГЛОВОЙ СКОРОСТИ ГЕ 007**

**Методика поверки МП 253-897-2020**

**Руководитель НИО А. А. Янковский**

**Заместитель руководителя НИО Д. Б. Пухов**

Санкт-Петербург **2020 г.**

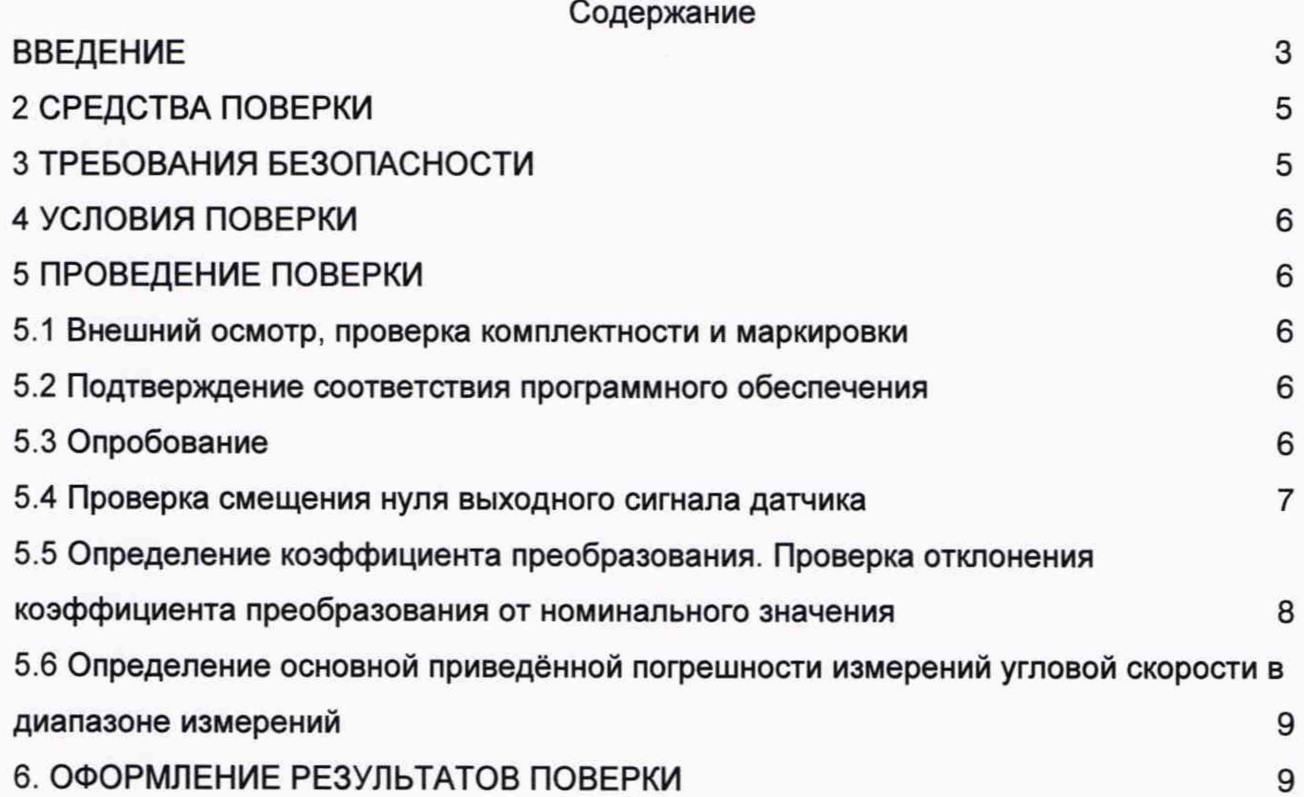

#### **ВВЕДЕНИЕ**

**1. Настоящая методика поверки распространяется на датчики угловой скорости ГЕ 007 (далее по тексту- датчик) и устанавливает объём и порядок проведения поверки.**

**2. Методикой поверки не предусмотрена возможность проведения поверки отдельных измерительных каналов и (или) отдельных автономных блоков из состава средства измерений для меньшего числа измеряемых величин или на меньшем числе поддиапазонов измерений.**

**3. Перед началом работы необходимо ознакомиться с настоящей методикой, эксплуатационной документацией на датчик, техническим описанием средства измерений и оборудования, используемых при проведении поверки.**

**4 В тексте настоящей методики поверки использованы ссылки на следующие нормативные документы:**

**- ГОСТ Р 8.736-2011 «ГСОЕИ. Измерения прямые многократные. Методы обработки результатов измерений. Основные положения»;**

**- МП - методика поверки;**

**- ЭД - эксплуатационная документация;**

**- установка - Государственный вторичный эталон единицы частоты вращения в диапазоне от 0,1 до 600000 об/мин., № 2.1.ZZB.0272.2018**

# 1 ОПЕРАЦИЯ ПОВЕРКИ

**1.1 При проведении поверки должны выполняться операции, указанные в таблице 1.**

**Таблица 1 - Операции при проведении поверки**

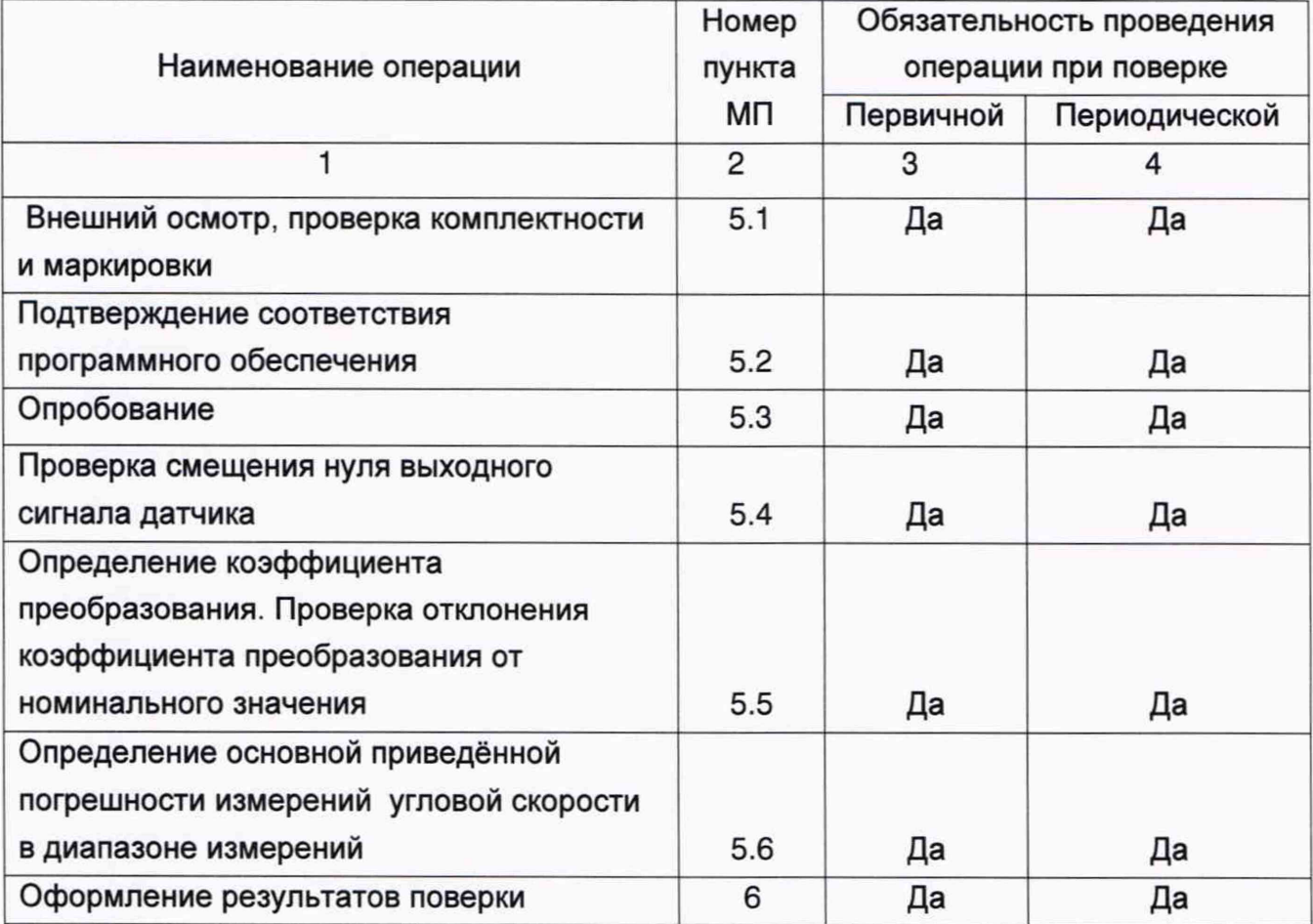

## 2 СРЕДСТВА ПОВЕРКИ

**При проведении поверки должны применяться эталоны и средства измерений, указанные в таблице 2, имеющие действующие аттестаты и свидетельства о поверке с неистекшим сроком действия.**

**Таблица 2 - Перечень средств измерений \_\_\_\_\_\_\_\_\_\_\_\_\_\_\_\_\_\_\_\_\_\_\_\_\_\_\_\_\_\_\_\_\_\_\_\_\_\_\_**

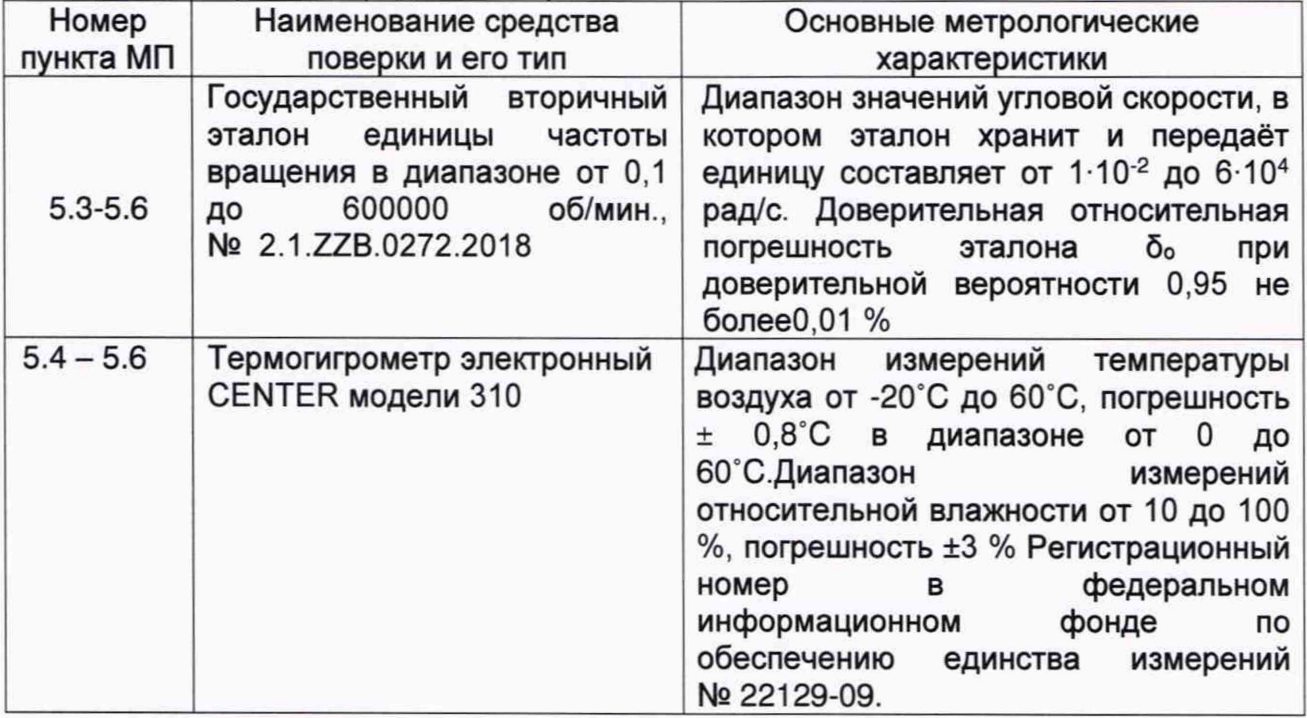

**Допускается применение других средств измерений (эталонов), обеспечивающих требуемый запас точности (не менее1/3).**

### **3 ТРЕБОВАНИЯ БЕЗОПАСНОСТИ**

**3.1 Во время подготовки к поверке и при её проведении необходимо соблюдать «Правила техники безопасности и производственной санитарии в электронной промышленности».**

**3.2 При проведении поверки необходимо соблюдать «Правила техники безопасности при эксплуатации электроустановок потребителей», требования, установленные ГОСТ 12.2.007.0 и специальные требования, изложенные в ЭД на поверяемый датчик.**

**3.3 Сотрудники, проводящие поверку, должны изучить правила работы с поверяемым средством измерений и обладать соответствующей квалификацией для работы с эталонным и испытательным оборудованием.**

## **4 УСЛОВИЯ ПОВЕРКИ**

**4.1 При проведении поверки должны быть соблюдены следующие условия:**

**- температура окружающего воздуха, °С 20±3;**

**- относительная влажность воздуха, % от 45 до 75;**

 $-$  атмосферное давление, кПа

**4.2 При подготовке к поверке, средства поверки и вспомогательное оборудование должны быть подготовлены в соответствии с указаниями эксплуатационной документации.**

**4.3 Перед проведением поверки должны быть выполнены следующие подготовительные работы:**

**- проверка наличия поверочного оборудования и вспомогательных устройств (приспособлений), перечисленных в п.2;**

**- проверка наличия действующих свидетельств (отметок) о поверке используемых средств измерений;**

**- проверка соблюдения условий п.4;**

**- подготовка к работе датчика, средств измерений и вспомогательных устройств, входящих в состав поверочного оборудования, в соответствии с их эксплуатационной документацией.**

#### **5 ПРОВЕДЕНИЕ ПОВЕРКИ**

**5.1 Внешний осмотр, проверка комплектности и маркировки**

**При проведении внешнего осмотра должно быть установлено:**

**- наличие маркировки;**

**- отсутствие механических повреждений на корпусе датчика.**

**При проверке комплектности должно быть установлено её соответствие перечню, приведённому в эксплуатационной документации акселерометра.**

**При проверке маркировки должно быть установлено её наличие на корпусе станции.**

**5.2 Подтверждение соответствия программного обеспечения**

**5.2.1 Для проверки идентификационных данных автономного ПО необходимо собрать схему в соответствии с рисунком 1, войти на вкладку «Свойства» программы ГЕ007.ехе и сравнить наименование и версию автономного программного обеспечения, отображённую на мониторе ПК, с приведённой в таблице 3.**

**Таблица 3 - Идентификационные данные ПО**

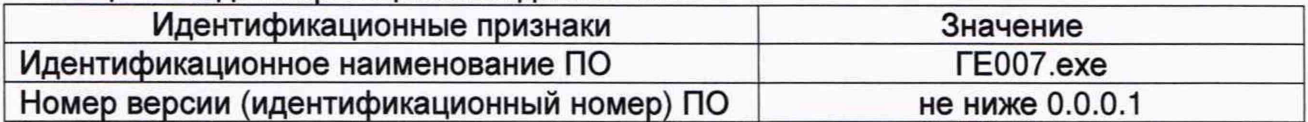

**5.2.2. Проверка встроенного ПО осуществляется путём сличения данных, приведённых на шильдике датчика, с данными, приведёнными в формуляре, и наличием целостности пломбы.**

**Датчик считается прошедшей поверку по п. 5.2, если наименование и версия ПО соответствуют данным, приведённым в таблице 3.**

#### **5.3 Опробование**

**При проведении опробования должна быть установлена работоспособность датчика.**

**5.3.1 Установить датчик на поворотную платформу установки так, чтобы его измерительная ось была параллельна вектору воспроизводимой поворотной платформой угловой скорости.**

**5.3.2 Собрать схему в соответствии с рисунком 1. Установить выходное напряжение источника питания G1 (27,0 ± 0,1) В.**

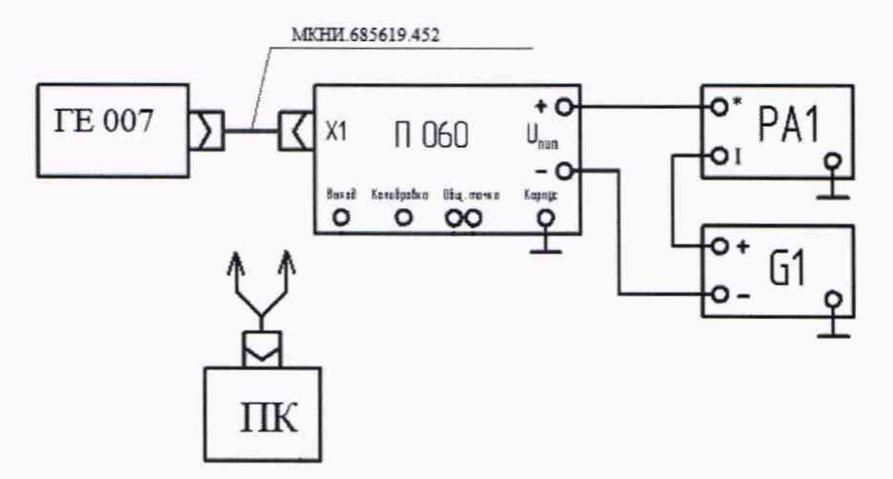

**Рисунок 1. Схема контроля параметров датчика. 1. PV1 - мультиметр. 2. G1 -источники питания.**

**Подготовить ЭВМ к работе следующим образом:**

**- включить ЭВМ;**

**- запустить файл программы ГЕ 007.exe;**

**- выбрать порт подключения;**

**- нажать кнопку «Открыть порт». При этом в поле дисплея «Датчик» должны появиться результаты измерений в °/с.**

**5.3.3 Включить питание датчика. При этом на экране компьютера должен отобразить выходной сигнал с датчика.**

**5.3.3 Выключить питание датчика**

**Датчик считается прошедшим поверку по пункту 5.3, если подтверждена его работоспособность.**

**5.4 Проверка смещения нуля выходного сигнала датчика**

**5.4.1 Выполнить пункты 5.3.1-5.3.2.**

**5.4.2 Включить питание датчика и выдержать в течение 90 с во включённом состоянии. Нажать кнопку «Измерение». Записать измеренные значения выходного сигнала u)j 4 раза подряд. Полученные результаты занести в таблицу 4. Выключить питание датчика. Нажать кнопку «Остановить».**

**\_\_\_\_\_\_Таблица 4-Результаты измерений нулевого сигнала датчика**

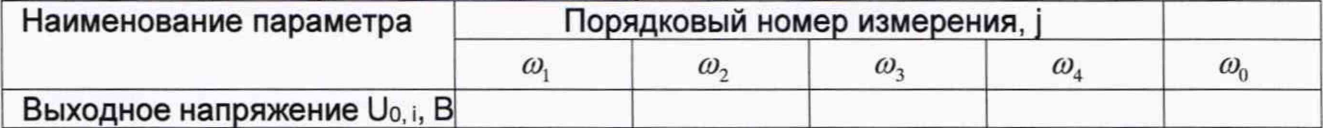

**5.4.3 Определить смещение нуля выходного сигнала с датчика по формуле**

$$
\omega_0 = \sum_{i=1}^n \frac{\omega_i}{4}
$$

**Датчик считается прошедшим поверку по пункту 5.4, если смещение нуля выходного сигнала датчика находится в диапазоне ±0,1 °/с.**

**5.5 Определение коэффициента преобразования. Проверка отклонения коэффициента преобразования от номинального значения**

**5.5.1. Установить датчик на поворотную платформу установки так, чтобы его измерительная ось была параллельна вектору воспроизводимой поворотной платформой угловой скорости.**

**5.5.2. Выполнить пункты 5.3.2.**

**5.5.3. Подготовить установку к работе в режиме воспроизведения угловой скорости.**

**5.5.4. Включить питание датчика и выдержать в течение 90 с во включённом состоянии. Нажать кнопку «Измерение». Провести измерение выходного сигнала** *со***0. Полученный результаты занести в таблицу 3.**

5.5.5. Задать первое значение угловой скорости  $\omega_{\text{sa},1} = 300 \degree/c$  и провести **измерение выходного сигнала с датчика. Полученный результат занести в таблицу 5.**

**5.5.6 Выполнить пункт 5.5.5. для всех значений угловых скоростей из ряда:**

**-3 0 0 ,-2 4 0 , - 180, -120, -60, -30, -10, -5. -1, 0, 1, 5, 10, 30, 60, 120, 240 и 300. Измерения провести не менее трёх раз** *(п=3)* **для каждого заданного значения. Результаты измерений занести в таблицу 5.**

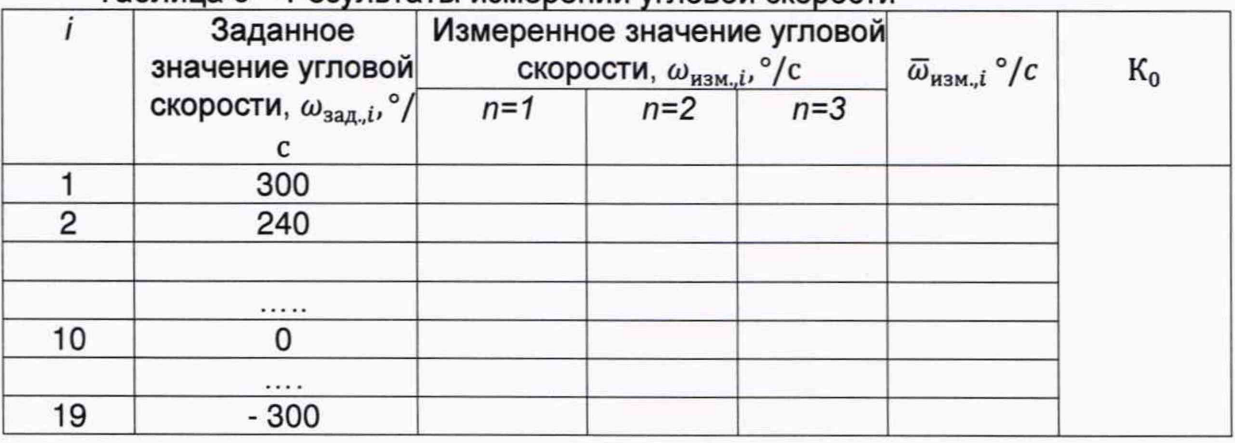

Таблица 5 - Результаты измерений угловой скорости

**5.5.7. По результатам измерений для каждого заданного значения угловой скорости определить среднее значение выходного сигнала с датчика**

$$
\overline{\omega}_{\text{H3M},i} = \frac{1}{3} \sum_{n=1}^{3} \omega_{\text{H3M},n}
$$

**5.5.8. По данным таблицы 5 построить градуировочную характеристику (ГХ)** датчика  $\bar{\omega}_{\text{msm},i}(\omega_{\text{saq},i})$ . Методом наименьших квадратов аппроксимировать ГХ полиномом третьей степени  $\overline{\omega}_{n_3M,i} = K_2 \cdot \omega_{3aA,i}^3 + K_1 \cdot \omega_{3aA,i}^2 + K_0 \cdot \omega_{3aA,i} + \omega_0$  и определить его коэффициенты  $K_0$ ,  $K_1$  и  $K_3$ , где:

**К0 - коэффициент преобразования датчика,**

*Кг* **и К2 - коэффициенты нелинейности первого и второго порядка соответственно.**

**5.5.9 Определить отклонение коэффициента преобразования** К<sub>0</sub> от номинального значения

$$
\Delta = K_0 - 1
$$

**Датчик считается прошедшим поверку по пункту 5.5, если значение коэффициента преобразования составляет 1 ±0,1**

**5.6 Определение основной приведённой погрешности измерений угловой скорости в диапазоне измерений**

**5.6.1 По результатам измерений п 5.5 определить основную приведённую погрешность измерений угловой скорости**

$$
\gamma_i=\frac{\left(\overline{\omega}_{\text{H3M.},i}-\omega_{\text{3aA},i}\right)}{6},\%
$$

5.6.2 Из всех полученных значений  $\gamma_i$  выбрать максимальное из соотношения

$$
\gamma = max|\gamma_i|
$$

**Датчик считается прошедшим поверку по пункту 5.6, если основная приведённая к диапазону измерений погрешность не более 0,1 %, при этом диапазон измерений составляет ±300 °/с.1)**

**1) - диапазон измерений датчика зависит от его исполнения.**

### **6. ОФОРМЛЕНИЕ РЕЗУЛЬТАТОВ ПОВЕРКИ**

**6.1 При положительных результатах поверки, проведённой в соответствии с настоящей методикой, оформляется протокол поверки и выдаётся свидетельство о поверке. Знак поверки наносится на свидетельство о поверке.**

**6.2 При отрицательных результатах поверки датчик к применению не допускается и на него оформляется извещение о непригодности.**